# مدختسم لكل ACL و DACL x802.1 كولس مهف زاهجلا عبتتو ID-FILTER و

## تايوتحملا

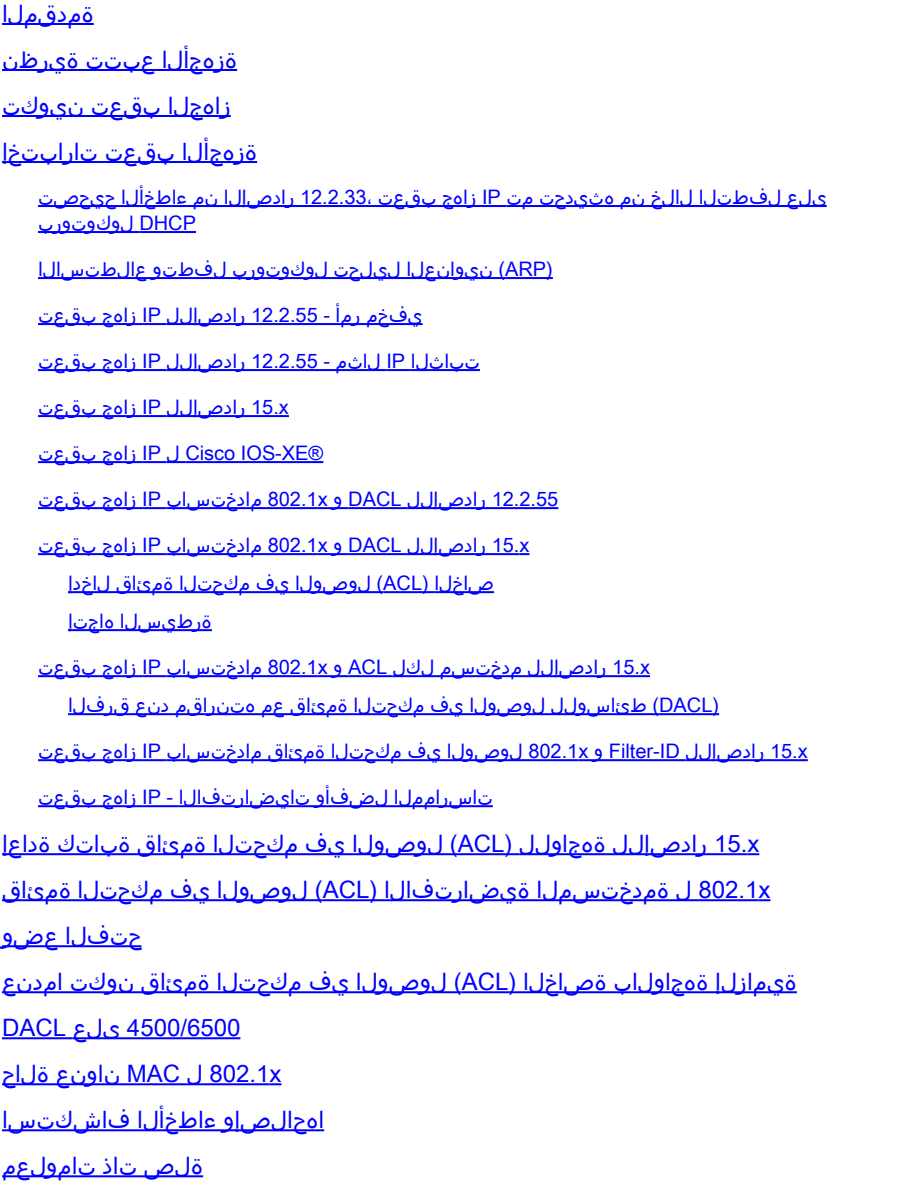

## ةمدقملا

بقعت ريثأتو ،هتل|زإو فيضم ةفاضإل تالغشمل|و ،IP زاهج بقعت ةزيم دنتسمل| اذه فصي .x802.1) DACL (طئاسولل لوصولا يف مكحتلا ةمئاق ىلع زاهجلا

## ةزهجألا عبتت ةيرظن

تالّغشملا هينعت ام نمضتي يذلاو ،IP زاهج عٌبتت ةزيم لمع ةيفيك دنتسملا اذه فصي .هتلازإو فيضم ةفاضإل

ليزنتلل ةلباقلا لوصولا يف مكحتلا ةمئاق ىلع ةزهجألا بقعت ريثأت حيضوت متي امك (DACL) 802.1x.

.ةيساسألا ةمظنألاو تارادصإلا نيب كولسلا ريغتي

اهعاجرإ مت يتلا (ACL (لوصولا يف مكحتلا ةمئاق ىلع دنتسملا نم يناثلا ءزجلا زكري لمع ةسلج ىلع اهقيبطت متو (AAA) ةبساحملاو ضيوفتلاو ةقداصملا مداخ ةطساوب 802.1x.

مئاوقو (DACL) ةيساسألI ةينبلل لوصولI يف مكحتلI ةمئاق نيب ةنراقم ميدقت متي فرعم لكل (ACL) لوصول| يف مكحتل| مئ|وقو مدختسم لكل (ACL) لوصول| يف مكحتل| .مدختسم

لوصول| يف مكحتل| ةمئاق ةباتك ةداعإب قلعتي امىف تاهيبنتل| ضعب ةشقانم متت امك .ةي ضارت فالI (ACL) لوص ولI ي.ف مك حتلI مئاوقو (ACL)

:امدنع الاخدإ زاهجلا بقعت فيضي

- .DHCP لوكوتورب ىلع لفطتلا لالخ نم ديدجلا لخدملا ملعتي هنإ •
- MAC ناونع أرقي) (ARP (ناونعلا ليلحت لوكوتورب بلط ربع ديدجلا لاخدإلا ملعي وه .(ARP ةمزح نم لسرملل IP ناونعو لسرملل

ARP صحف سفن تسيل اهنكلو ،ARP صحف نايحألا ضعب يف ةفيظولا هذه ىمستو .(DAI) ىكىمانىدل|

ىلء لفطتلا اضيءأ هيلء قلطيو .تزجعأ تنك عيطتسي الو ايض ارتفا ةمس نأ تنكم arp debug "نيكمت دعب ءاطخألا حيحصت هرهظي ال نكلو ،(ARP (نيوانعلا ليلحت لوكوتورب snooping".

نكمي الو يض|رتفا لكشب (ARP) نيوانعل| لح لوكوتورب ىلع لفطتل| نيكمت متي .هيف مكحتلا وأ هليطعت

لكل قيقحت لاسرإ) ARP بلطل ةباجتسإ كانه نوكت ال امدنع لاخدإ ةلازإب زاهجلا بقعت موقي .(ةيناث 30 لك يضارتفا لكشب ،زاهجلا بقعت لودج يف فيضم

## زاهجلا بقعت نيوكت

ip dhcp excluded-address 192.168.0.1 192.168.0.240 ip dhcp pool POOL network 192.168.0.0 255.255.255.0 ! ip dhcp snooping vlan 1 ip dhcp snooping ip device tracking ! interface Vlan1 ip address 192.168.0.2 255.255.255.0 ip route 0.0.0.0 0.0.0.0 10.48.66.1 ! interface FastEthernet0/1

## ةزهجألا بقعت تارابتخإ

<#root>

BSNS-3560-1#

**show ip dhcp binding**

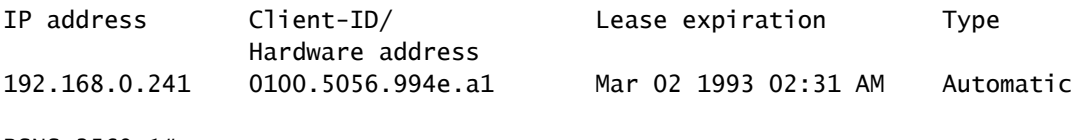

BSNS-3560-1#

**show ip device tracking all**

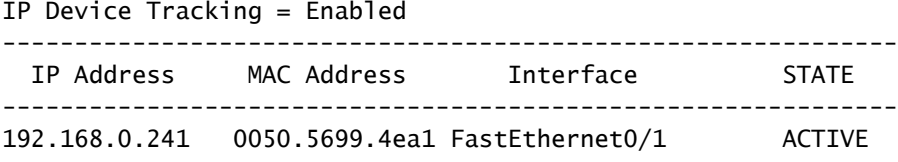

لفطتلا لالخ نم هثيدحت مت IP زاهج بقعت 12.2.33، رادصإلا نم ءاطخألا حيحصت DHCP لوكوتورب ىلع

:طبرلا لودج ميمعتب DHCP لوكوتورب ىلع لفطتلا موقي

<#root>

BSNS-3560-1#

**show debugging**

DHCP Snooping packet debugging is on DHCP Snooping event debugging is on DHCP server packet debugging is on. DHCP server event debugging is on. track: IP device-tracking redundancy events debugging is on IP device-tracking cache entry Creation debugging is on IP device-tracking cache entry Destroy debugging is on IP device-tracking cache events debugging is on 02:30:57: DHCP\_SNOOPING: checking expired snoop binding entries 02:31:12: DHCPSNOOP(hlfm\_set\_if\_input): Setting if\_input to Fa0/1 for pak. Was Vl1 02:31:12: DHCPSNOOP(hlfm\_set\_if\_input): Setting if\_input to Vl1 for pak. Was Fa0/1 02:31:12: DHCPSNOOP(hlfm\_set\_if\_input): Setting if\_input to Fa0/1 for pak. Was Vl1

02:31:12:

 **DHCP\_SNOOPING: received new DHCP packet from input interface**

 (FastEthernet0/1) 02:31:12:

**DHCP\_SNOOPING: process new DHCP packet, message type: DHCPREQUEST, input interface: Fa0/1, MAC da: 001f.27e6.cfc0, MAC sa: 0050.5699.4ea1, IP da: 192.168.0.2, IP sa: 192.168.0.241, DHCP ciaddr:**

 192.168.0.241, DHCP yiaddr: 0.0.0.0, DHCP siaddr: 0.0.0.0, DHCP giaddr: 0.0.0.0, DHCP chaddr: 0050.5699.4ea1 02:31:12:

 **DHCP\_SNOOPING: add relay information option**

02:31:12: DHCP\_SNOOPING\_SW: Encoding opt82 CID in vlan-mod-port format 02:31:12: DHCP\_SNOOPING\_SW: Encoding opt82 RID in MAC address format 02:31:12: DHCP\_SNOOPING: binary dump of relay info option, length: 20 data: 0x52 0x12 0x1 0x6 0x0 0x4 0x0 0x1 0x1 0x3 0x2 0x8 0x0 0x6 0x0 0x1F 0x27 0xE6 0xCF 0x80 02:31:12: DHCP\_SNOOPING\_SW: bridge packet get invalid mat entry: 001F.27E6.CFC0, packet is flooded to ingress VLAN: (1) 02:31:12: DHCP\_SNOOPING\_SW: bridge packet send packet to cpu port: Vlan1. 02:31:12:

**DHCPD: DHCPREQUEST received from client 0100.5056.994e.a1**

02:31:12:

.

.

.

.

**DHCPD: Sending DHCPACK to client 0100.5056.994e.a1 (192.168.0.241)**

02:31:12: DHCPD: unicasting BOOTREPLY to client 0050.5699.4ea1 (192.168.0.241). 02:31:12: DHCP\_SNOOPING: received new DHCP packet from input interface (Vlan1) 02:31:12:

**DHCP\_SNOOPING: process new DHCP packet, message type: DHCPACK**

, input interface: Vl1, MAC da: 0050.5699.4ea1, MAC sa: 001f.27e6.cfc0, IP da: 192.168.0.241, IP sa: 192.168.0.2, DHCP ciaddr: 192.168.0.241, DHCP yiaddr: 192.168.0.241, DHCP siaddr: 0.0.0.0, DHCP giaddr: 0.0.0.0, DHCP chaddr: 0050.5699.4ea1 02:31:12:

**DHCP\_SNOOPING: add binding on port FastEthernet0/1**

02:31:12: DHCP\_SNOOPING: added entry to table (index 189) 02:31:12: DHCP\_SNOOPING: dump binding entry: Mac=00:50:56:99:4E:A1 Ip=192.168.0.241 Lease=86400 ld Type=dhcp-snooping Vlan=1 If=FastEthernet0/1

:زاهجلا بقعتل مالعإلا ليغشتب موقي ،تانايبلا ةدعاق ىلإ DHCP طبر ةفاضإ دعب

<#root>

02:31:12:

**sw\_host\_track-ev:host\_track\_notification: Add event for host 0050.5699.4ea1, 192.168.0.241 on interface FastEthernet0/1**

02:31:12: sw\_host\_track-ev:Async Add event for host 0050.5699.4ea1, 192.168.0.241 on interface FastEthernet0/1  $02:31:12:$  sw host track-ev:MSG = 2 02:31:12: DHCP\_SNOOPING\_SW no entry found for 0050.5699.4ea1 0.0.0.1 FastEthernet0/1 02:31:12:

**DHCP\_SNOOPING\_SW host tracking not found for update add dynamic (192.168.0.241, 0.0.0.0, 0050.5699.4ea1) vlan 1**

02:31:12: DHCP\_SNOOPING: direct forward dhcp reply to output port: FastEthernet0/1. 02:31:12:

**sw\_host\_track-ev:Add event: 0050.5699.4ea1, 192.168.0.241, FastEthernet0/1**

02:31:12: sw\_host\_track-obj\_create:0050.5699.4ea1(192.168.0.241) Cache entry created 02:31:12:

**sw\_host\_track-ev:Activating host 0050.5699.4ea1, 192.168.0.241 on interface FastEthernet0/1**

02:31:12: sw\_host\_track-ev:0050.5699.4ea1 Starting cache timer: 30 seconds

:ةيناث 30 لك يضارتفا لكشب ARP تافشكتسم لاسرإ متي

#### <#root>

02:41:12: sw\_host\_track-ev:0050.5699.4ea1 Stopping cache timer 02:41:12: sw\_host\_track-ev:0050.5699.4ea1:

**Send Host probe (0)**

02:41:12: sw\_host\_track-ev:0050.5699.4ea1 Starting cache timer: 30 seconds 02:41:42: sw\_host\_track-ev:0050.5699.4ea1 Stopping cache timer 02:41:42: sw\_host\_track-ev:0050.5699.4ea1:

**Send Host probe (1)**

02:41:42: sw\_host\_track-ev:0050.5699.4ea1 Starting cache timer: 30 seconds 02:42:12: sw\_host\_track-ev:0050.5699.4ea1 Stopping cache timer 02:42:12: sw\_host\_track-ev:0050.5699.4ea1:

**Send Host probe (2)**

02:42:12: sw\_host\_track-ev:0050.5699.4ea1 Starting cache timer: 30 seconds 02:42:42: sw\_host\_track-ev:0050.5699.4ea1 Stopping cache timer 02:42:42:

**sw\_host\_track-obj\_destroy:0050.5699.4ea1(192.168.0.241): Cache entry deleted**

02:42:42: sw\_host\_track-ev:0050.5699.4ea1 Stopping cache timer

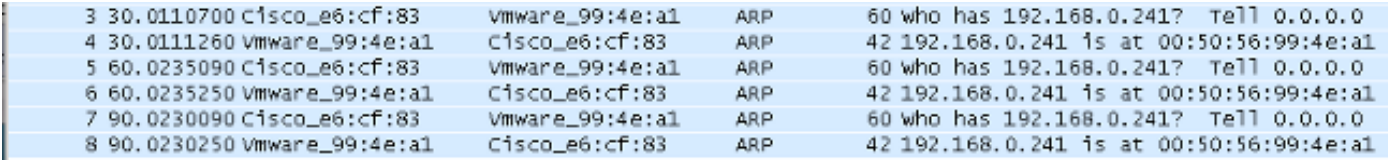

:ادوجوم قفاوتملا DHCP طبر لاخدإ لظي ،زاهجلا بقعت لودج نم لاخدإلا ةلازإ دعب

<#root>

BSNS-3560-1#

**show ip device tracking all**

IP Device Tracking = Enabled

-------------------------------------------------------------- IP Address MAC Address Interface STATE --------------------------------------------------------------

BSNS-3560-1#

**show ip dhcp binding**

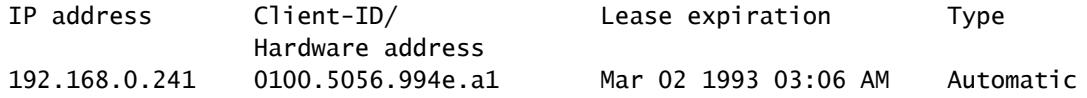

.ل|ح ي| ي|راح ي|مجل| بقعت ل|خدإ ةل|زإ متي نكلو ،ARP ةباجتس| كيدل نوكي امدنع ةلكشم كانه.

.x15. جمانرب وأ 12.2.55 رادصإلا يف رهظي ملو 12.2.33 رادصإلا يف أطخلا اذه نأ ودبي

.(switchport نم ام) ءانيم 3L و (ذفنم) ءانيم 2L عم ةجلاعملا دنع تافالتخالا ضعب كانه اضيأ

(ARP (نيوانعلا ليلحت لوكوتورب لفطتو عالطتسالا

:(ARP) نيوانعلا ليلحت لوكوتورب ىلع لفطتلا ةزيم مادختساب زاهجلا بقعت

#### <#root>

BSNS-3560-1#

**show debugging**

#### ARP:

 ARP packet debugging is on Arp Snoop: Arp Snooping debugging is on

03:43:36: sw\_host\_track-ev:0050.5699.4ea1 Stopping cache timer 03:43:36: sw\_host\_track-ev:0050.5699.4ea1: Send Host probe (0) 03:43:36:

**IP ARP: sent req src 0.0.0.0 001f.27e6.cf83,**

**dst 192.168.0.241 0050.5699.4ea1 FastEthernet0/1**

03:43:36: sw\_host\_track-ev:0050.5699.4ea1 Starting cache timer: 30 seconds 03:43:36: IP ARP: rcvd rep src 192.168.0.241 0050.5699.4ea1, dst 0.0.0.0 Vlan1

```
يفخم رمأ - 12.2.55 رادصإلل IP زاهج بقعت
```
:هطيشنتل يفخم رمأ مدختسأ ،كانه 12.2 رادصإلل

```
<#root>
```
BSNS-3560-1#

**show ip device tracking all**

```
IP Device Tracking = Enabled
IP Device Tracking Probe Count = 2
IP Device Tracking Probe Interval = 30
IP Device Tracking Probe Delay Interval = 0
-----------------------------------------------------------------------
   IP Address     MAC Address   Vlan  Interface                STATE    
-----------------------------------------------------------------------
192.168.0.244   0050.5699.4ea1  55   FastEthernet0/1          ACTIVE
Total number interfaces enabled: 1
Enabled interfaces:
  Fa0/1
BSNS-3560-1#
ip device tracking interface fa0/48
BSNS-3560-1#
show ip device tracking all 
IP Device Tracking = Enabled
IP Device Tracking Probe Count = 2
IP Device Tracking Probe Interval = 30
IP Device Tracking Probe Delay Interval = 0
-----------------------------------------------------------------------
   IP Address     MAC Address   Vlan  Interface                STATE    
-----------------------------------------------------------------------
10.48.67.87     000c.2978.825d  1006 FastEthernet0/48         ACTIVE
10.48.67.31     020a.dada.dada  1006 FastEthernet0/48         ACTIVE
10.48.66.245    acf2.c5ed.8171  1006 FastEthernet0/48         ACTIVE
192.168.0.244   0050.5699.4ea1  55   FastEthernet0/1          ACTIVE
10.48.66.193    000c.2997.4ca1  1006 FastEthernet0/48         ACTIVE
10.48.66.186    0050.5699.3431  1006 FastEthernet0/48         ACTIVE
```
Total number interfaces enabled: 2 Enabled interfaces:

 **Fa0/1, Fa0/48**

## تباثلا IP لاثم - 12.2.55 رادصإلل IP زاهج بقعت

هنأ ءاطخألا حيحصت رهظي .تباث IP ناونع مادختساب رتويبمكلا نيوكت مت ،لاثملا اذه يف .زاهجلا بقعت لاخدإ ثيدحت متي ،(2=MSG (ARP ةباجتسإ ىلع لوصحلا دعب

#### <#root>

01:03:16: sw\_host\_track-ev:0050.5699.4ea1 Stopping cache timer 01:03:16: sw\_host\_track-ev:0050.5699.4ea1: Send Host probe (0) 01:03:16: sw\_host\_track-ev:0050.5699.4ea1 Starting cache timer: 30 seconds 01:03:16: sw\_host\_track-ev:host\_track\_notification: Add event for host 0050.5699.4ea1, 192.168.0.241 on interface FastEthernet0/1, vlan 1 01:03:16: sw\_host\_track-ev:Async Add event for host 0050.5699.4ea1, 192.168.0.241 on interface FastEthernet0/1 01:03:16: sw\_host\_track-ev:

```
MSG = 2
```
01:03:16: sw\_host\_track-ev:Add event: 0050.5699.4ea1, 192.168.0.241, FastEthernet0/1 01:03:16: sw\_host\_track-ev:

**0050.5699.4ea1: Cache entry refreshed**

01:03:16: sw\_host\_track-ev:Activating host 0050.5699.4ea1, 192.168.0.241 on interface FastEthernet0/1 01:03:16: sw\_host\_track-ev:0050.5699.4ea1 Starting cache timer: 30 seconds

صاخلا MAC ناونع) زاهجلا بقعت لودج ثيدحتب رتويبمكلا نم ARP نم بلط لك موقي كلذل .(ARP ةمزح نم لسرملاب صاخلا IP ناونعو لسرملاب

x15. رادصإلل IP زاهج بقعت

- راذح) LAN Lite رادصإ يف ةموعدم ريغ 802.1x ل DACL لثم تازيملا ضعب نأ ركذت مەملا نم .(امئاد ةحيحصلا تامولعملا ضرعي ال Cisco تازيم حفصتم

،15.x جمانربUا رادصإ يف .ريثأت هل سي ل نكلو ،12.2 رادصإلI نم يفخملI رمألI ذيفنت نكمي x802.1 نيكمت مت يتلا تاهجاولل طقف يضارتفا لكشب (IPDT (IP زاهج بقعت نيكمت متي :اهب

#### <#root>

bsns-3750-5#

**show ip device tracking all**

IP Device Tracking = Enabled IP Device Tracking Probe Count = 3 IP Device Tracking Probe Interval = 30 IP Device Tracking Probe Delay Interval =  $0$ ----------------------------------------------------------------------- IP Address MAC Address Vlan Interface STATE ----------------------------------------------------------------------- 192.168.10.12 0007.5032.6941 100 GigabitEthernet1/0/1 ACTIVE 192.168.2.200 000c.29d7.0617 1 GigabitEthernet1/0/1 ACTIVE Total number interfaces enabled: 2 Enabled interfaces: **Gi1/0/1, Gi1/0/2** bsns-3750-5# **show run int g1/0/3** Building configuration... Current configuration : 38 bytes ! interface GigabitEthernet1/0/3 bsns-3750-5(config)# **int g1/0/3** bsns-3750-5(config-if)# **switchport mode access** bsns-3750-5(config-if)# **authentication port-control auto** bsns-3750-5(config-if)# **do show ip device tracking all** IP Device Tracking = Enabled IP Device Tracking Probe Count = 3 IP Device Tracking Probe Interval = 30 IP Device Tracking Probe Delay Interval =  $0$ ----------------------------------------------------------------------- IP Address MAC Address Vlan Interface 3TATE ----------------------------------------------------------------------- 192.168.10.12 0007.5032.6941 100 GigabitEthernet1/0/1 ACTIVE 192.168.2.200 000c.29d7.0617 1 GigabitEthernet1/0/1 ACTIVE Total number interfaces enabled: 3 Enabled interfaces: Gi1/0/1, Gi1/0/2, **Gi1/0/3**

.ءانيم نأ نم تارزأ اضي IPDT ،ءانيملا نم x802.1x ليكشت ةلازإ بقع

switchport mode" كيدل نوكي نأ يرورضلI نم كلذل ،"down" ذف $\mathbf{\dot{u}}$  ةلاح نوكت نأ لمتحي .ذفنملا كلذ ىلء IP زاهج بقءت طيش نت متي يكل "authenticaion port-control auto"و "access

10: ىلع ةهجاولا زاهجل ىصقألا دحلا نييعت مت

## <#root>

```
bsns-3750-5(config-if)#
ip device tracking maximum
  ?
    <1-10>  Maximum devices
```
بقعت زاهج IP ل Cisco IOS-XE®

.x15. رادصإلا ،IOS Cisco عم هتنراقم دنع 3.3 XE-IOS Cisco ىلع كولسلا ريغت ،ىرخأ ةرم

:أطخلا اذه عاجرإ متي نآلا نكلو ،ميدق 12.2 رادصإلا نم يفخملا رمألا

## <#root>

3850-1#

**no ip device tracking int g1/0/48**

% Command accepted but obsolete, unreleased or unsupported; see documentation.

متي مل يتلا تاهجاولا ىتح) تاهجاولا عيمجل زاهجلا بقعت طيشنت متي ،XE-IOS Cisco يف :(x802.1 نيوكت

<#root>

3850-1#

**show ip device tracking all**

Global IP Device Tracking for clients = Enabled Global IP Device Tracking Probe Count = 3 Global IP Device Tracking Probe Interval = 30 Global IP Device Tracking Probe Delay Interval =  $0$ --------------------------------------------------------------------------------------- IP Address MAC Address Vlan Interface Probe-Timeout State Source --------------------------------------------------------------------------------------- 10.48.39.29 000c.29bd.3cfa 1 GigabitEthernet1/0/48 30

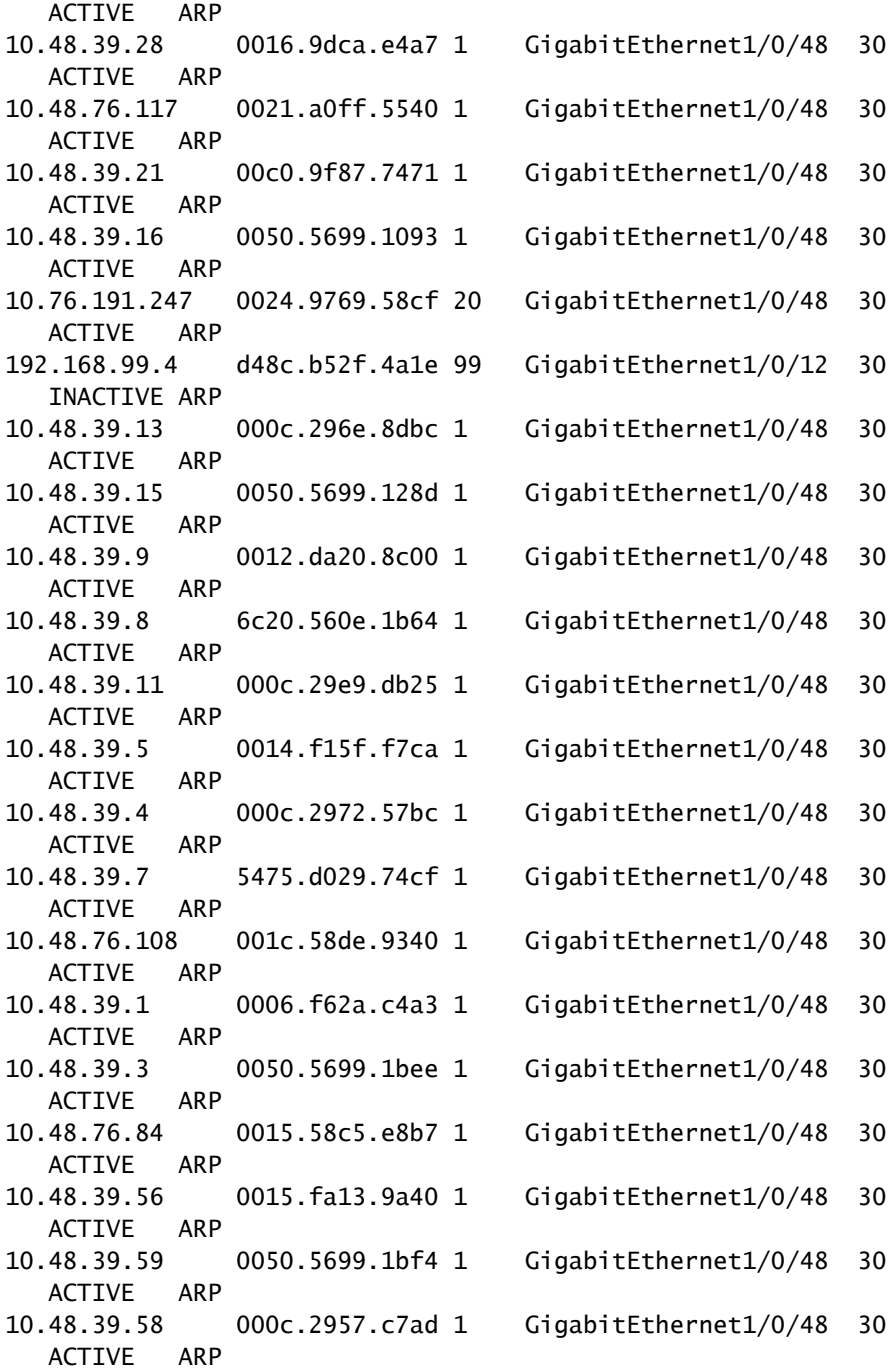

Total number interfaces enabled: 57 Enabled interfaces:

 Gi1/0/1, Gi1/0/2, Gi1/0/3, Gi1/0/4, Gi1/0/5, Gi1/0/6, Gi1/0/7, Gi1/0/8, Gi1/0/9, Gi1/0/10, Gi1/0/11, Gi1/0/12, Gi1/0/13, Gi1/0/14, Gi1/0/15, Gi1/0/16, Gi1/0/17, Gi1/0/18, Gi1/0/19, Gi1/0/20, Gi1/0/21, Gi1/0/22, Gi1/0/23, Gi1/0/24, Gi1/0/25, Gi1/0/26, Gi1/0/27, Gi1/0/28, Gi1/0/29, Gi1/0/30, Gi1/0/31, Gi1/0/32, Gi1/0/33, Gi1/0/34, Gi1/0/35, Gi1/0/36, Gi1/0/37, Gi1/0/38, Gi1/0/39, Gi1/0/40, Gi1/0/41, Gi1/0/42, Gi1/0/43, Gi1/0/44, Gi1/0/45, Gi1/0/46, Gi1/0/47,

**Gi1/0/48,**

 $Gi1/1/1,$  Gi1/1/2, Gi1/1/3, Gi1/1/4, Te1/1/1, Te1/1/2, Te1/1/3, Te1/1/4 3850-1#\$

3850-1#sh run int

**g1/0/48**

Building configuration... Current configuration : 39 bytes ! interface GigabitEthernet1/0/48 end 3850-1(config-if)# **ip device tracking maximum** ? <0-65535> Maximum devices (0 means disabled)

.(قأعم ينعت 0) ذفنم لكل تالاخدإلل ىصقألا دحلل دودح دجوت ال ،اضيأ

12.2.55 رادصإلل DACL و x802.1 مادختساب IP زاهج بقعت

،(DACL) ةيساسألا ةينبلا ىلإ لوصولا يف مكحتلا ةمئاق مادختساب x802.1 نيوكت مت اذإ ( .زاهجلاب صاخلا IP ناونع ءلمل زاهجلا بقعت لاخدإ مادختسإ متيسف

:تباث لكشب هنيوكت مت IP لوكوتوربل لمعي يذلا زاهجلا بقعت لاثملا اذه حضوي

<#root>

BSNS-3560-1#

**show ip device tracking all**

IP Device Tracking = Enabled IP Device Tracking Probe Count = 2 IP Device Tracking Probe Interval = 30 IP Device Tracking Probe Delay Interval = 0 ----------------------------------------------------------------------- IP Address MAC Address Vlan Interface STATE

-----------------------------------------------------------------------

**192.168.0.244** 

0050.5699.4ea1 2 FastEthernet0/1 ACTIVE

Total number interfaces enabled: 1 Enabled interfaces: Fa0/1

(DACL (طئاسولل لوصولا يف مكحتلا ةمئاق مادختساب اهؤاشنإ مت x1 802. لمع ةسلج هذه :"يأب ICMP ل حامسلا"

<#root>

BSNS-3560-1# **sh authentication sessions interface fa0/1** Interface: FastEthernet0/1 MAC Address: 0050.5699.4ea1  **IP Address: 192.168.0.244** User-Name: cisco Status: Authz Success Domain: DATA Security Policy: Should Secure Security Status: Unsecure Oper host mode: single-host Oper control dir: both Authorized By: Authentication Server Vlan Policy: 2  **ACS ACL: xACSACLx-IP-DACL-516c2694** Session timeout: N/A Idle timeout: N/A Common Session ID: 0A3042A900000008008900C5 Acct Session ID: 0x0000000D Handle: 0x19000008 Runnable methods list: Method State dot1x Authc Success <#root> BSNS-3560-1# **show epm session summary** EPM Session Information ----------------------- Total sessions seen so far : 1 Total active sessions : 1 Interface TP Address MAC Address Audit Session Id: -------------------------------------------------------------------------- FastEthernet0/1 192.168.0.244 0050.5699.4ea1 0A3042A900000008008900C5

:ةقبطم (ACL (لوصولا يف مكحت ةمئاق اذه حضوي

<#root>

BSNS-3560-1#

Extended IP access list Auth-Default-ACL 10 permit udp any range bootps 65347 any range bootpc 65348 20 permit udp any any range bootps 65347 30 deny ip any any (8 matches)

**Extended IP access list xACSACLx-IP-DACL-516c2694 (per-user)**

10 permit icmp any any (6 matches)

:اەسفن يە Fa0/1 ةەجاو ىلع (ACL) لوصول| يف مكحتل| ةمئاق ،اضيأ

<#root>

BSNS-3560-1#

**show ip access-lists interface fa0/1**

permit icmp any any

:ACL x1dot وه يضارتفالا نأ نم مغرلا ىلع

<#root>

BSNS-3560-1#

**show ip interface fa0/1**

FastEthernet0/1 is up, line protocol is up Inbound access list is Auth-Default-ACL

اذه لمعي 192.168.0.244. ك "any) "ACL (لوصولا يف مكحتلا ةمئاق مدختست نأ عقوتملا نم مت يذلا IP ىلإ x802.1 DACL ل "any "رييغت متي ال نكلو ،ةقداصملا ليكول يلاتلاك .رتويبمكلا نم هفاشتكا

نم ةدحاو ةيلصأ (ACL (لوصولا يف مكحت ةمئاق نيزخت متي ،ةقداصملا ليكول ةبسنلاب يف مكحت ةمئاق قيبطت متيو show ip access-list رمألا مادختساب اهراهظإو اتقؤم ACS ـــshow ip access رم|لا م|دختس|ب ةهج|ول| ىلع (ددحم IP عم مدختسم لكل) ةنيءم (ACL) لوصول|<br>list interface fa0/1. انا عن عن قداصمل| ليكو مدختسي ال ،كلذ عمو

:زاهجلا بقعت ليطعت دعب ؟حيحص لكشب IP ناونع نع فشكلا متي مل اذإ اذام

#### <#root>

BSNS-3560-1#

**show authentication sessions interface fa0/1**

 Interface: FastEthernet0/1 MAC Address: 0050.5699.4ea1

 **IP Address: Unknown**

```
            User-Name:  cisco
                            Status:  Authz Success
                            Domain:  DATA
       Security Policy:  Should Secure
       Security Status:  Unsecure
         Oper host mode:  single-host
     Oper control dir:  both
            Authorized By:  Authentication Server
                Vlan Policy:  2
```
**ACS ACL: xACSACLx-IP-DACL-516c2694**

 Session timeout: N/A Idle timeout: N/A Common Session ID: 0A3042A9000000000000C775 Acct Session ID: 0x00000001 Handle: 0xB0000000

Runnable methods list: Method State dot1x Authc Success

(DACL (طئاسولل لوصولا يف مكحتلا ةمئاق نكلو ،كلذ دعب IP ناونع قافرإ متي مل كلذل :ةقب⊲طم لازت ال

```
<#root>
BSNS-3560-1#
show ip access-lists
Extended IP access list Auth-Default-ACL
        10 permit udp any range bootps 65347 any range bootpc 65348
        20 permit udp any any range bootps 65347
        30 deny ip any any (4 matches)
Extended IP access list
 xACSACLx-IP-DACL-516c2694 (per-user)
        10 permit icmp any any
```
مادختسإ نكمي هنأ وه ديحولI قرفU .1x. ل 202.1x ل زاهجلI بقعت مزلي ال ،ويرانيسلI اذه يف قافرإ دعب .RADIUS لوصو بلطل ةمدقملا يف دوجوملا ليمعلاب صاخلا IP ناونع ةفرعم

8: ةمسلا

radius-server attribute 8 include-in-access-req

```
:ةقد رثكأ ليوخت دعاوق ءاشنإ نكمملا نم ACS يفو Request-Access يف دوجوم
```
00:17:44: RADIUS(00000001): Send Access-Request to 10.48.66.185:1645 id 1645/27, len 257 00:17:44: RADIUS: authenticator F8 17 06 CE C1 85 E8 E8 - CB 5B 57 96 6C 07 CE CA 00:17:44: RADIUS: User-Name [1] 7 "cisco" 00:17:44: RADIUS: Service-Type [6] 6 Framed [2] 00:17:44: RADIUS: Framed-IP-Address [8] 6 192.168.0.244

.بيقرلل IP طباورل IP زاهج بقعت ىلإ اضيأ جاتحي TrustSec نأ امئاد ركذت

x15. رادصإلل DACL و x802.1 مادختساب IP زاهج بقعت

طئاسولل لوصولا يف مكحتلا ةمئاق يف 12.2.55 رادصإلاو x15. رادصإلا نيب قرفلا وه ام ليكو عم لاحلا وه امك ةقيرطلا سفنب لمعي ،جمانربلا نم x15. رادصإلا يف ؟(DACL( .ةقداصملا

list-access ip show رمألا لاخدإ دنع ةماعلا (ACL (لوصولا يف مكحتلا ةمئاق ةظحالم نكمي متي ،1/show ip access-list interface fa0 رمألا دعب نكلو ،(AAA نم اتقؤم ةنزخملا ةباجتسالا) .(IP زاهج بقعت ربع فورعملا) فيضملل ردصملا IP ناونعب "any "src لادبتسإ

:X3750 ىلع 2SE15.0.2 جمانربلا رادصإ ،(1/0/1g (دحاو ذفنم ىلع رتويبمك زاهجو فتاهل لاثم اذه

<#root>

**bsns-3750-5#sh authentication sessions interface g1/0/1**

 Interface: GigabitEthernet1/0/1 MAC Address:

 **0007.5032.6941**

IP Address:

**192.168.10.12**

 User-Name: 00-07-50-32-69-41 Status: Authz Success Domain:

 **VOICE**

Security Policy: Should Secure

 Security Status: Unsecure Oper host mode: multi-auth Oper control dir: both Authorized By: Authentication Server Vlan Policy:

### **100**

ACS ACL:

 **xACSACLx-IP-PERMIT\_ALL\_TRAFFIC-51134bb2**

```
      Session timeout:  N/A
         Idle timeout:  N/A
    Common Session ID:  C0A80001000001012B680D23
             Acct Session ID:  0x0000017B
                                Handle:  0x99000102
Runnable methods list:
```
 Method State dot1x Failed over

#### **mab**

 **Authc Success**

---------------------------------------- Interface: GigabitEthernet1/0/1 MAC Address:

 **0050.5699.4ea1**

IP Address:

**192.168.2.200**

User-Name:

#### **cisco**

 Status: Authz Success Domain:

#### **DATA**

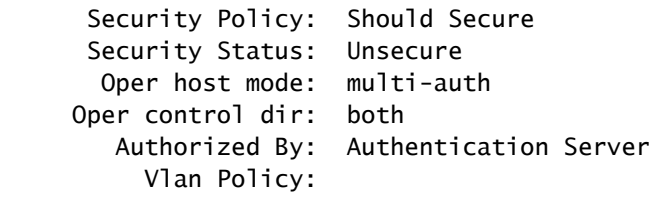

#### **20**

ACS ACL:

 Session timeout: N/A Idle timeout: N/A Common Session ID: C0A80001000001BD336EC4D6 Acct Session ID: 0x000002F9 Handle: 0xF80001BE Runnable methods list: Method State  **dot1x Authc Success** mab Not run

.x1dot رتويبمكلا مدختسي امنيب ،(MAB (MAC ةقداصم ىرجم ربع فتاهلا ةقداصم متت :(ACL (لوصولا يف مكحتلا ةمئاق سفن رتويبمكلا زاهجو فتاهلا نم لك مدختسي

### <#root>

```
bsns-3750-5#
```

```
show ip access-lists xACSACLx-IP-PERMIT_ALL_TRAFFIC-51134bb2
```
Extended IP access list xACSACLx-IP-PERMIT\_ALL\_TRAFFIC-51134bb2 (

#### **per-user**

## )

10

**permit ip any any**

IP ناونعب ردصملا لادبتسإ مت ،ةهجاولا ىوتسم ىلع ةحصلا نم ققحتلا دنع ،كلذ عمو .زاهجلاب صاخلا

ةسلج نم ةليوط ةرتف دعب) تقو يأ يف ثدحت نأ نكميو ريغتت يتلا IP زاهج بقعت تالغشم :(لوصولا يف مكحتلا ةمئاق ليزنتو ةقداصملا

#### <#root>

```
bsns-3750-5#
```
**show ip access-lists interface g1/0/1**

permit ip

**host 192.168.2.200**

 any (5 matches) permit ip

**host 192.168.10.12**

any

:ناتباث امهنأ ىلع MAC يناونع الك زييمت متي

## <#root>

bsns-3750-5#

```
sh mac address-table interface g1/0/1
```
Mac Address Table

-------------------------------------------

Vlan Mac Address Type Ports ---- ----------- -------- ----- 20 0050.5699.4ea1

### **STATIC**

 Gi1/0/1 100 0007.5032.6941

## **STATIC**

Gi1/0/1

صاخلا (ACL) لوصولI يف مكحتJا ةمئاق لاخدإ

ناونعب (DACL) طئاسول للوصولا ي ف مكحتل ا ةمئاق ي ف "any" ردصمل ل لادبتس| متي يتم نانثإ) ءان م هسفن لا ىلع ةسلج نانثإ لقأل اىلع كانه نوكي امدنع طقف ؟فيضملل IP .(نالسوتم

.طقف ةدحاو ةسلج كانه نوكت امدنع "any "ردصملا لادبتسال ةجاح ال

فرعي IP زاهج بقعت نإف مهلك مدعلو ،ةددعتم لمع تاسلج كانه نوكي امدنع لكاشملا رهظت .تالاخدإلا ضعبل "ايأ" لازي ال ويرانيسلا اذه يف .فيضملل IP ناونع

رادصإلا عم X2960 زارطلا يف ،لاثملا ليبس ىلع .تاصنملا ضعب يف فلتخم كولسلا اذه ةسلج كانه نوكت امدنع ىتح امئاد ةددحم (ACL (لوصولا يف مكحتلا ةمئاق نوكت ،EX)2(15.0 .ذفنم لكل طقف ةدحاو ةقداصم

ىلع نيتسلج دقع كمزلي ،SE)2(15.0 رادصإلا X3750 و X3560 زارطلل ةبسنلاب ،كلذ عمو .ةددحم كلت (ACL) لوصول| يف مكحتل| ةمئ|ق لءجل لقأل|

ةرطىسلI ەاجتإ

:الك عونلا وه Direction-Control نوكي ،يضارتفا لكشب

### <#root>

bsns-3750-5(config)# **int g1/0/1** bsns-3750-5(config-if)# **authentication control-direction ?** both Control traffic in BOTH directions in Control inbound traffic only bsns-3750-5(config-if)#

**authentication control-direction both**

ل .هيلإ وأ ذفنملا نم تانايبلا رورم ةكرح لاسرإ نكمي ال ،لسرملا ةقداصم لبق هنأ ينعي اذه نم سيل نأ ريغ ،ببسم ىلإ ءانيم نم تلسرأ تنك عيطتسي ناك رورم ةكرحلا ،بولسأ "in" .(ةمس lan ىلع wake لI ل دىفم ت $\omega$ ك ع $\omega$ طتسى) ءانىمل $\cup$  ىلإ قحال

مهي ال ."in" هاجتإل| يف طقف (ACL) لوصول| يف مكحتل| ةمئاق قبطي لوحمل| ل|زي ال ،كلذ عم .همادختسإ متي عضو يأ

<#root>

bsns-3750-5#

**sh ip access-lists interface g1/0/1 out**

bsns-3750-5#

**sh ip access-lists interface g1/0/1 in**

 permit ip host 192.168.2.200 any permit ip host 192.168.10.12 any

ةكرحل (ACL) لوصولا يف مكحتال ةمئاق قيبطت متي ةقداصملا دعب منأ اساسأ ينعي اذهو .(جورخلا هاجتإ) ذف $\cup$ مل نم رورملا ةكرح عيمجب حامسلا متيو (هاجتإل $\cup$  يف) ذف $\cup$ مل عل $\cup$  رورمل

x15. رادصإلل مدختسم لكل ACL و x802.1 مادختساب IP زاهج بقعت

نم لك يف اهريرمت متي مدختسم لكل (ACL) لوصولا يف مكحت ةمئاق مادختسإ نكمي امك "ip:inacl" و"ip:outacl" نم Cisco-av.

فتاهلا مدختسي ةرملا هذه يف نكلو ،قباسلا نيوكتلل لثامم نيوكتلا ىلع لاثملا اذه رتويبمكلا مدختسيو (DACL) لوصولا يف مكحتلاب ةصاخلا لوصولا يف مكحتلا ةمئاق

:وه رتويبمكلل ISE فيرعت فلم .مدختسم لكل (ACL (لوصولا يف مكحتلا ةمئاق

## $\blacktriangleright$  Attributes Details

```
Access Type = ACCESS ACCEPT
Tunnel-Private-Group-ID = 1:20Tunnel-Type=1:13
Tunnel-Medium-Type=1:6
cisco-av-pair = ip:inacl#1 = permit \,icmp any any log
cisco-av-pair = ip:outacl#1 = permit \,icmp any any
```
:(DACL) ذفنملاب ةصاخلا لوصولاب مكحتلا ةمئاق هيلع اقبطم فتاهلا لازي ال

### <#root>

```
bsns-3750-5#
```

```
show authentication sessions interface g1/0/1
```
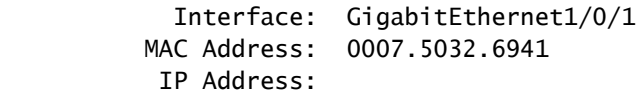

**192.168.10.12**

 User-Name: 00-07-50-32-69-41 Status: Authz Success Domain:

#### **VOICE**

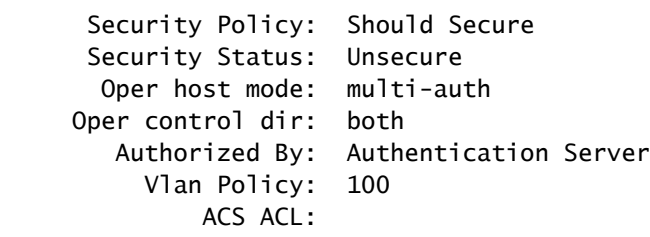

**xACSACLx-IP-PERMIT\_ALL\_TRAFFIC-51134bb2**

 Session timeout: N/A Idle timeout: N/A Common Session ID: C0A8000100000568431143D8 Acct Session ID: 0x000006D2 Handle: 0x84000569 Runnable methods list:

 Method State dot1x Failed over mab Authc Success

bsns-3750-5#

**sh ip access-lists xACSACLx-IP-PERMIT\_ALL\_TRAFFIC-51134bb2**

```
Extended IP access list xACSACLx-IP-PERMIT_ALL_TRAFFIC-51134bb2 (per-user)
        10
```
**permit ip any any**

```
لوصولا يف مكحتلI ةمئاق هسفن ذفنملI ىلع دوجوملI رتويبمكلI مدختسي ،كلذ عمو
:مدختسم لكل (ACL)
```
#### <#root>

```
    Interface:  GigabitEthernet1/0/1
                 MAC Address:  0050.5699.4ea1
                    IP Address:
```
#### **192.168.2.200**

```
            User-Name:  cisco
                    Status:  Authz Success
                    Domain:
```
#### **DATA**

```
      Security Policy:  Should Secure
       Security Status:  Unsecure
         Oper host mode:  multi-auth
     Oper control dir:  both
           Authorized By:  Authentication Server
                Vlan Policy:  20
```
**Per-User ACL: permit icmp any any log**

 Session timeout: N/A Idle timeout: N/A Common Session ID: C0A80001000005674311400B Acct Session ID: 0x000006D1 Handle: 0x9D000568

:ءانيم 1/0/1gig ل| ىلع تجمد نوكي نأ فيك تققد in order to

#### <#root>

bsns-3750-5#

**show ip access-lists interface g1/0/1**

 permit icmp host 192.168.2.200 any log permit ip host 192.168.10.12 any

ةملكJا ظحال) مدختسم لكل (ACL) لوصولI يف مكحتلI ةمئاق نم لوألI لاخدإلI ذخأ مت طئاسولJل لوصولI يف مكحتلI ةمئاق نم يناثلI للخدإلI ذخأ متيو (لجسلI ةيساسألI (DACL).

.ددحملا IP ناونعل IP زاهج بقعت ةطساوب نيعونلا الك ةباتك ةداعإ متي

debug رمألا مادختساب مدختسم لكل (ACL (لوصولا يف مكحتلا ةمئاق نم ققحتلا نكمي epm all:

<#root>

Apr 12 02:30:13.489: EPM\_SESS\_EVENT:

**IP Per-User ACE: permit icmp any any log received**

Apr 12 02:30:13.489: EPM\_SESS\_EVENT:Recieved string

**GigabitEthernet1/0/1#IP#7844C6C**

Apr 12 02:30:13.489: EPM\_SESS\_EVENT:Add ACE [permit icmp any any log] to ACL [GigabitEthernet1/0/1#IP#7844C6C] Apr 12 02:30:13.497: EPM\_SESS\_EVENT:Executed [ip access-list extended GigabitEthernet1/0/1#IP#7844C6C] command through parse\_cmd. Result= 0 Apr 12 02:30:13.497: EPM\_SESS\_EVENT:Executed [permit icmp any any log] command through parse\_cmd. Result= 0 Apr 12 02:30:13.497: EPM\_SESS\_EVENT:Executed [end] command through parse cmd. Result= 0 Apr 12 02:30:13.497: EPM\_SESS\_EVENT:

**Notifying PD regarding Policy (NAMED ACL) application on the interface GigabitEthernet1/0/1**

كلذكو ربع رمألا show ip access-lists:

### <#root>

bsns-3750-5#

**show ip access-lists**

```
Extended IP access list GigabitEthernet1/0/1#IP#7844C6C (per-user)
        10 permit icmp any any log
```
نكلو ،ةمسلا مالتسإ مت .15.x رادصإلا يف لـماكلاب اهلهاجت مت ؟ip:outacl ةمس نع اذام .ةمسلI هذه جلIعي/قبطي ال لوحملI

(DACL (طئاسولل لوصولا يف مكحتلا ةمئاق عم هتنراقم دنع قرفلا

مكحتلا ةمئاق فرصتت ،Cisco <u>CSCut25702</u> نم ءاطخألا حيحصت فرعم يف ةراشإلI تمت امك لوصول| يف مكحتل| ةمئاق نع فلتخم لكشب مدختسم لكل (ACL) لوصول| يف (

دحاو ل|خدإ ل|لخ نم (DACL) ةيس|سأل| ةينبلل لوصول| يف مكحتل| ةمئاق لمعت نأ نكمي زاهج بقعت نيكمت نود حيحص لكشب ام ذفنمب لصتم دحاو بلطمو ("any ip حامسلا") طقف IP.

ةبسنلاب ،كلذ عمو .اهلماكب رورملا ةكرحب حامسلI متيو "any" ةطيسولI لادبتسإ متي ال .IP زاهج بقعت نيكمت مزلي ،مدختسم لكل لوصولا يف مكحتلا ةمئاقل

رظح متي ،دحاو بJاطمو "ip any حامسلI" لIخدإلI ىلع طقف يوتحتو لوحملI اذه ليطعت ةلIح يف .اهلماكب رورملا ةكرح

رادصإلل ID-Filter و x802.1 لوصولا يف مكحتلا ةمئاق مادختساب IP زاهج بقعت 15.x

مكحتلا ةمئاق مسا AAA مداخ عجري .[11] IETF ةمس ةيفصت لماع فرعم مادختسإ نكمي امك اذهب ISE فيرعت فـلم ودبي دق .لوحملI ىلع ايلحم هفيرعت مت يذلIو ،(ACL) لوصولI يف :لكشلا

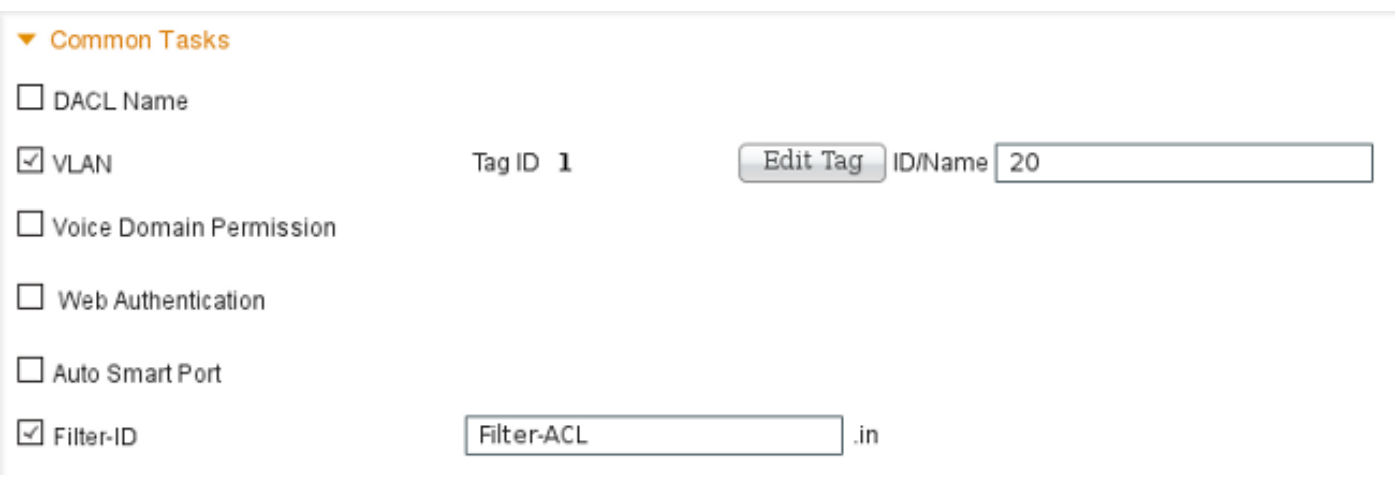

:ايودي ةمسلا ةفاضإ يرورضلا نم كلذل .(جراخلا وأ لخادلا) هاجتإلا ديدحت ىلإ جاتحت كنأ ظحال

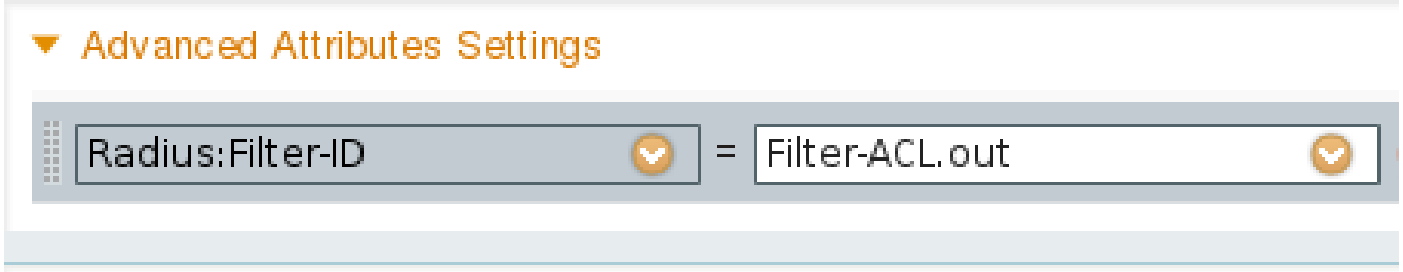

:ءاطخألا حيحصت حضوي مث

**debug epm all**

Apr 12 23:41:05.170: EPM\_SESS\_EVENT:Filter-Id :

**Filter-ACL received**

Apr 12 23:41:05.170: EPM\_SESS\_EVENT:Notifying PD regarding Policy (NAMED ACL) application on the interface GigabitEthernet1/0/1

:اهيلع قدصملا ةسلجلل كلت (ACL (لوصولا يف مكحتلا ةمئاق ضرع متي امك

### <#root>

bsns-3750-5#

**show authentication sessions interface g1/0/1**

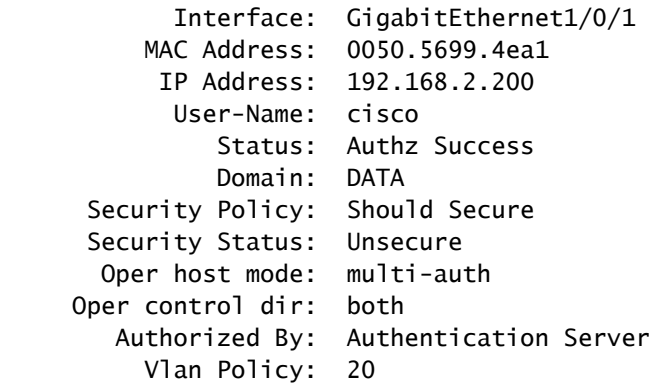

 **Filter-Id: Filter-ACL**

 Session timeout: N/A Idle timeout: N/A Common Session ID: C0A800010000059E47B77481 Acct Session ID: 0x00000733 Handle: 0x5E00059F

Runnable methods list: Method State dot1x

**Authc Success**

mab Not run

:ةهجاول|ب (ACL) لوصول| يف مكحتل| ةمئاق طبر مت هنأل ارظنو

### <#root>

bsns-3750-5#

**show ip access-lists interface g1/0/1**

 permit icmp host 192.168.2.200 any log permit tcp host 192.168.2.200 any log

يف مكحتل| مئاوق نم ىرخأ عاونأ عم هذه (ACL) لوصول| يف مكحتل| ةمئاق جمد نكمي هنأ ظحال ذفنء سفن ىلع رخآ سمتلم دوجو ،لاثملا ليبس ىلع .اەسفن ةەجاولا ىلع (ACL) لوصولI :ىرت نأ ك $\sim$ كمي "ip any حامس ل $\sim$  ISE: "مرتابات ip any المرجى ل

<#root>

bsns-3750-5#

**show ip access-lists interface g1/0/1**

 permit icmp host 192.168.2.200 any log permit tcp host 192.168.2.200 any log permit ip host 192.168.10.12 any

.(سمتلم) ردصم لكل ردصملا IP ةباتك ديعي IP زاهج بقعت نأ ظحال

لكل (ACL (لوصولا يف مكحتلا ةمئاقك) ىرخأ ةرم ؟"جراخلل" ةيفصتلا لماوع ةمئاق نع اذام .لوحملا لبق نم اهمادختسإ متي ال ،(مدختسم

تاسرامملا لضفأو تايضارتفالا - IP زاهج بقعت

مزلي ،IPDT مادختسإ نم ةزيم يأ نكمتت نأ لبقو ،E)1(15.2 نم مدقألا تارادصإلل ةبسنلاب :اذه CLI رمأ مادختساب الوأ ماع لكشب اهنيكمت

<#root>

(config)#

**ip device tracking**

ال .ابولطم ip device tracking رمألا دعي مل ،ثددخأل تارادص إلIو £(15.2 تارادص إلىل ةبس نلاب .اهيلع دمتعت ةزيم نيكمت ةلاح يف الإ IPDT نيكمت متي

"tracking device ip no "رمألل نوكي ال .IPDT ليطعت متي ،IPDT ل ةزيم يأ نيكمت مدع ةلاح يف .IPDT ليطعت/نيكمت يف مكحتلا ىلع ةددحملا ةزيملا يوتحتو .ريثأت يأ

<u>فاشكتسأ</u> عجار . ىلع رادصإ "ناونع ةفعاضم" لوح تركذت يءغبني تنأ ،IPDT تنأ نكمي امدنع .تامولعملا نم ديزم ىلع لوصحلل <u>اهحال صاو "IP 0.0.0.0 IP ناونع راركت" أطخلا لئاسر ءاطخأ</u>

## :لاصتا طخ ذفنم ىلع IPDT ليطعتب ىصوي

## <#root>

(config-if)#

**no ip device tracking**

:فلتخم رمأ وه ،قحاللا IOS Cisco جمانرب يف

## <#root>

(config-if)#

 **ip device tracking maximum 0**

ناونع" ةلكشم بنجتل ARP تافاشكتسإ ريخأتو لوصولا ذفانم ىلع IPDT نيكمتب ىصوي :"رركم IP

## <#root>

(config-if)#

 **ip device tracking probe delay 10**

## ةهجاولل (ACL (لوصولا يف مكحتلا ةمئاق ةباتك ةداعإ x15. رادصإلل

:ةقداصملا لبق لمعت اهنإف ،ةهجاولل (ACL (لوصولا يف مكحتلا ةمئاقل ةبسنلاب

## <#root>

```
interface GigabitEthernet1/0/2
  description windows7
  switchport mode access
  ip access-group test1 in
  authentication order mab dot1x
  authentication port-control auto
 mab
  dot1x pae authenticator
end
bsns-3750-5#
```
**show ip access-lists test1**

Extended IP access list test1 10 permit tcp any any log-input

يف مكحتلا ةمئاق ةطساوب (زواجتلا) اهتباتك ةداعإ متت ،ةقداصملا حاجن دعب ،كلذ عمو .(ip:inacl وأ ip:inacl تناك اذإ مهي ال) AAA مداخ نم اهعاجرا مت يتال (ACL) لوصول ا

حامسJل متي يتلا) رورملI ةكرح رظحب كلت (ACL) لوصولI يف مكحتلI ةمئاق موقت نأ نكمي .مهت دعت مل ،ةقداصملا دعب نكلو ،(حوتفملا عضولا يف ةداع اهب

ةمئاق قوف ةباتكلا متت ،AAA مداخ نم (ACL (لوصولا يف مكحتلا ةمئاق عاجرإ مدع دنع ىتح .لم اكل الوصول اري فوت مت يو ةهجاول ل (ACL) لوصول اي ف مكحتل ا

ثلاثلا ىوتحملاب ةصاخلا (TCAM (هيجوتلل ةلباقلا ةركاذلا نأل ارظن اليلق للضم اذهو .ةهجاول| ىوتسم ىلء ةطبترم تـلاز ام (ACL) لوصول| يف مكحتـل| ةمئاق نأ ىلإ ريشت

:X3750 ىلع 15.2.2 رادصإلا نم لاثم انه

### <#root>

```
bsns-3750-6#
```
**show platform acl portlabels interface g1/0/2** 

Port based ACL: (asic 1)

---------------------------- Input Label: 5 Op Select Index: 255 Interface(s): Gi1/0/2 Access Group:

### **test1**

```
, 4 VMRs
        Ip Portal: 0 VMRs
        IP Source Guard: 0 VMRs
        LPIP: 0 VMRs
        AUTH: 0 VMRs
        C3PLACL: 0 VMRs
        MAC Access Group: (none), 0 VMRs
```

```
مصخ نكمي .لمعلا ةسلج ىوتسمل سيلو ،ةهجاولا ىوتسمل طقف ةحلاص تامولعملا هذه
:نم ةبكرم (ACL (لوصولا يف مكحت ةمئاق لثمت يتلا) ةيفاضإلا تامولعملا ضعب
```
<#root>

bsns-3750-6#

**show ip access-lists interface g1/0/2**

**permit ip host 192.168.1.203 any**

Extended IP access list

**test1**

 **10 permit icmp host x.x.x.x host n.n.n.n**

ةيساسألI ةينبلل لوصولI يف مكحتلI ةمئاق عاجرإ متي ثيح لوألI لاخدإلI ءاشنI متي بقعت لودج نم لاخدإب "any "لادبتسإ متيو) ةحجانلا ةقداصملل "any ip حامسلا" (DACL( .(ةزەجأل|

ىلع ەقىبطت متىو ةەجاولل (ACL) لوصولا قى مكحتلا ةمئاق ةجىتن وە يناثلا لاخدإل .(ليوختلا لبق) ةديدجلا ةقداصملا تايلمع عيمج

يف مكحتلا مئاوق نم لك قيسنت مت (يساسألI ماظنلل اعبت ىرخأ ةرم) ،ظحلI ءوسل .3750X ىلع 2 .2 15. رادصإل| يف ثدحي اذهو .(ACL) لوصول|

ي ف مكحتلا ةمئاق وه لوأل ..امهالك قبطي ،اهب حرصملا ةسلحلل ةبسن∪ب هنأ ينعي اذهو .ةهجاولل (ACL) لوصولاا ي ف مكحتل اقمئاق يناثلاو (DACL) لوصول ا

يف مكحتلا ةمئاق ذخأت ال ،حيرص لكشب "deny ip any any" ةفاضإ دنع ،ببسلا اذهلو .ةهجاولل (ACL) لوصولاا يف مكحتلا ةمئاق رابتعالا يف (DACL) لوصولا

ةمئاق قيبطت متي مث (DACL) لوصولا يف مكحتلا ةمئاق يف حيرص ضفر دجوي ال ام ةداع .كلذ دعب ةهجاولل (ACL) لوصولI يف مكحتلI

ال interface list-access ip sh رمأ نكلو ،هسفن وه X3750 ىلع 15.0.2 رادصإلل كولسلا نوكي ةمئاق عم الصوم ل|زي ال هنكلو) نآل| دعب ةهجاولل (ACL) لوصول| يف مكحتل| ةمئاق ضرعي لوصول| يف مكحتل| ةمئاق يف حيرص ضفر دجوي مل ام ةهجاولل (ACL) لوصول| يف مكحتل| .(ةهجاولل

## ل ةمدختسملا ةيضارتفالا (ACL (لوصولا يف مكحتلا ةمئاق 802.1x

:ةيضارتفالا (ACL (لوصولا يف مكحتلا مئاوق نم ناعون كانه

- Auth-Default-ACL-OPEN مدختسي عضولل حوتفملا
- قلغملا لوصولل مدختست ةقداصملل ةيضارتفالا (ACL (لوصولا يف مكحتلا ةمئاق •

يف ذفنملا نوكي امدنع OPEN-ACL-default-auth و ACL-default-AUTH نم لك مادختسإ متي .قلغملا لوصولا مادختسإ متي ،يضارتفا لكشبو .اهب حرصملا ريغ ةلاحلا

اهب حومسملا رورملا ةكرح ءانثتساب رورملا ةكرح طاقسإ متي ةقداصملا لبق هنأ ينءي اذهو .ةقداصملل ةيضارتفالI (ACL) لوصولI يف مكحتلI ةمئاق لبق نم

.حجانلا ضيوفتلا لبق DHCP رورم ةكرحب حامسلا متي ةقيرطلا هذهب

.حيحص لكشب اهليزنت مت يتلا DACL قيبطت نكميو IP ناونع صيصخت متي

يف اهيلع روثعلا نكمي الو ايئاقلت هذه (ACL) لوصولI يف مكحتلI ةمئاق ءاشنإ متي .نىوكتلl

<#root>

bsns-3750-5#

**sh run | i Auth-Default**

bsns-3750-5#

**sh ip access-lists Auth-Default-ACL**

Extended IP access list

**Auth-Default-ACL**

 10 permit udp any range bootps 65347 any range bootpc 65348 (22 matches) 20 permit udp any any range bootps 65347 (12 matches) 30 deny ip any any

دعب اهتـلازإو (لـيوختـلاو ةقداصمرلا ةلـحرم نيب) ىلوألI ةقداصملـل ايكيمانيد اهؤاشنإ متيو .ةريخألا ةسلجلا ةلازإ

مكحتلا ةمئاق ليزنتو ةقداصملا حاجن دعب .DHCP رورم ةكرحل طقف ACL-Default-Auth حمسي .هذه لمعلا ةسلج ىلع اهقيبطت متي ،ةديدجلا (DACL (ةيساسألا ةينبلل لوصولا يف

امامت لمعيو همادختسإ متيو رهظي OPEN-ACL-default-auth حتفل عضولا رييغت متي امدنع :ACL-Default-Auth لثم ةقيرطلا سفنب

### <#root>

```
bsns-3750-5(config)#int g1/0/2
bsns-3750-5(config-if)#authentication open
```
bsns-3750-5#

**show ip access-lists**

Extended IP access list

**Auth-Default-ACL-OPEN**

10 permit ip any any

يف ادبأ اهتيؤر متي ال نكلو ،(ACL (لوصولا يف مكحتلا مئاوق نم لك صيصخت نكمي .نىۋكتلا

```
<#root>
bsns-3750-5(config)#
ip access-list extended Auth-Default-ACL
bsns-3750-5(config-ext-nacl)#permit udp any any
bsns-3750-5#
sh ip access-lists
Extended IP access list Auth-Default-ACL
        10 permit udp any range bootps 65347 any range bootpc 65348 (22 matches)
        20 permit udp any any range bootps 65347 (16 matches)
        30 deny ip any any
        40 permit udp any any
bsns-3750-5#
sh run | i Auth-Def
```
bsns-3750-5#

## حتفلا عضو

كولسJا نمضت ي ذلاو) (ACL) لوصولI يف مكحتلI مئاوق كولس قباسJا مسقلI فصو :وه حوتفملا عضولا كولس .(حوتفملا عضولل يضارتفا لكشب مدختسملا

- ام<code>c</code>ن auth-default-ACL-OPEN) يضارتفالI عضولI يف امك) رورم ةكرح ل $\cup$ ل حمسي وه .اهب حرصم ريغ ةلاح يف ةسلجلا نوكت
- تاهويرانيسل ديج) ضيوفتJ/ةقداصملI ءانثİ اەب حرصم ريغ ةلاح يف ةسلجلI نوكت • ديج) ةيلمعلا هذه لشف دعب وأ ((PXE (E زارط ريفشتلا زاهجب ةصاخلا ديهمتلا .("ضفخنملا ريثأتلا عضو" ىمست تاهويرانيسل
- قيسنت مټي ،ةيساسا ةمظنا ةدعل اەب حرصملI ةلحاحل اقليس المعلI من المعنى ال ،ىلوألا (DACL (لوصولا يف مكحتلا ةمئاق مادختساو (ACL (لوصولا يف مكحتلا مئاوق .ةهجاولJل (ACL) لوصولI يف مكحتلI ةمئاق مث
- تقولا سفن يف ةددعتم تاسلج كانه نوكي نأ لمتحملا نم multi-domain وأ multi-auth لـ لكل لوصول|ب مكحتل| ةمئاقل فلتخمل| عونل| قبطي كلذ دعب) ةفلتخم تال|ح يف .(ةسلج

## ةص|خلا (ACL) لوصول| يف مكحتل| ةمئاق نوكت امدنع ةيمازلإ ةهجاولاب

لوصولا يف مكحتلا ةمئاق نوكت 6500/4500، ةيساسألا ةمظنألا نم ديدعلل ةبسنلاب .حيحص لكشب (DACL) لوصولI يف مكحتلI ةمئاق قيبطتل ةيمازل| ةهجاولل (ACL)

:ةهجاولل (ACL) لوصول| يف مكحت ةمئاق دجوت ال ،Sg12.2.53 4500 sup2 علء ل\ثم انه

#### <#root>

brisk#

**show run int g2/3**

#### !

interface GigabitEthernet2/3 switchport mode access switchport voice vlan 10 authentication host-mode multi-auth authentication open authentication order mab dot1x authentication priority dot1x mab authentication port-control auto mab

.ضيوفتلا لشفيو هقيبطت متي ال .DACL ليزنت متي ،فيضملا ةقداصم دعب مث

#### <#root>

"

"

\*Apr 25 04:38:05.239: RADIUS: Received from id 1645/19 10.48.66.74:1645,

 **Access-Accept,**

 len 209 \*Apr 25 04:38:05.239: RADIUS: authenticator 35 8E 59 E4 D5 CF 8F 9A - EE 1C FC 5A 9F 67 99 B2 \*Apr 25 04:38:05.239: RADIUS: User-Name [1] 41

#### **#ACSACL#-IP-PERMIT\_ALL\_TRAFFIC-51ef7db1**

 $*$ Apr 25 04:38:05.239: RADIUS: State  $[24]$  40 \*Apr 25 04:38:05.239: RADIUS: 52 65 61 75 74 68 53 65 73 73 69 6F 6E 3A 30 61 [ReauthSession:0a] \*Apr 25 04:38:05.239: RADIUS: 33 30 34 32 34 61 30 30 30 45 46 35 30 46 35 33 [30424a000EF50F53] \*Apr 25 04:38:05.239: RADIUS: 35 41 36 36 39 33 [ 5A6693] \*Apr 25 04:38:05.239: RADIUS: Class [25] 54 \*Apr 25 04:38:05.239: RADIUS: 43 41 43 53 3A 30 61 33 30 34 32 34 61 30 30 30 [CACS:0a30424a000] \*Apr 25 04:38:05.239: RADIUS: 45 46 35 30 46 35 33 35 41 36 36 39 33 3A 69 73 [EF50F535A6693:is] \*Apr 25 04:38:05.239: RADIUS: 65 32 2F 31 38 30 32 36 39 35 33 38 2F 31 32 38 [e2/180269538/128] \*Apr 25 04:38:05.239: RADIUS: 36 35 35 33 [ 6553] \*Apr 25 04:38:05.239: RADIUS: Message-Authenticato[80] 18 \*Apr 25 04:38:05.239: RADIUS: AF 47 E2 20 65 2F 59 39 72 9A 61 5C C5 8B ED F5

 $\lceil$  G e/Y9ra\] \*Apr 25 04:38:05.239: RADIUS: Vendor, Cisco [26] 36 \*Apr 25 04:38:05.239: RADIUS: Cisco AVpair [1] 30 " **ip:inacl#1=permit ip any any** " \*Apr 25 04:38:05.239: RADIUS(00000000): Received from id 1645/19 \*Apr 25 04:38:05.247: **EPM\_SESS\_ERR:Failed to apply ACL to interface** \*Apr 25 04:38:05.247: EPM\_API:In function epm\_send\_message\_to\_client \*Apr 25 04:38:05.247: EPM\_SESS\_EVENT:Sending response message to process AUTH POLICY Framework \*Apr 25 04:38:05.247: EPM\_SESS\_EVENT:Returning feature config \*Apr 25 04:38:05.247: EPM\_API:In function epm\_acl\_feature\_free \*Apr 25 04:38:05.247: EPM\_API:In function epm\_policy\_aaa\_response \*Apr 25 04:38:05.247: EPM\_FSM\_EVENT:Event epm\_ip\_wait\_event state changed from policy-apply to ip-wait \*Apr 25 04:38:05.247: EPM\_API:In function epm\_session\_action\_ip\_wait \*Apr 25 04:38:05.247: EPM\_API:In function epm\_send\_ipwait\_message\_to\_client \*Apr 25 04:38:05.247: EPM\_SESS\_ERR:NULL feature list for client ctx 1B2694B0 for type DOT1X \*Apr 25 04:38:05.247: **%AUTHMGR-5-FAIL: Authorization failed for client (0007.5032.6941) on Interface Gi2/3 AuditSessionID 0A304345000000060012C050**

brisk#

**show authentication sessions** 

Interface MAC Address Method Domain Status Session ID Gi2/3 0007.5032.6941 mab VOICE

**Authz Failed**

0A304345000000060012C050

```
:ةهجاولل (ACL (لوصولا يف مكحتلا ةمئاق ةفاضإ دعب
```

```
<#root>
```

```
brisk#
```
**show ip access-lists all**

```
Extended IP access list all
        10 permit ip any any (63 matches)
```
brisk#sh run int g2/3 !

interface GigabitEthernet2/3 switchport mode access switchport voice vlan 10  **ip access-group all in** authentication host-mode multi-auth authentication open authentication order mab dot1x authentication priority dot1x mab authentication port-control auto mab

(DACL (طئاسولل لوصولا يف مكحتلا ةمئاق قيبطت متيو ضيوفتلاو ةقداصملا حجنت :حيحص لكشب

<#root>

brisk#

**show authentication sessions**

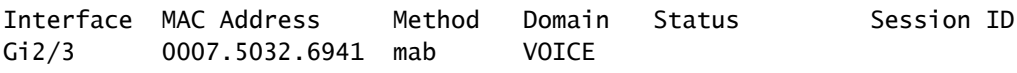

 **Authz Success**

0A30434500000008001A2CE4

لوصول| يف مكحتل| ةمئاق لوبق لجأ نم ."ةحوتفمل| ةقداصمل|" ىلع كولسل| دمتعي ال عضول| نم لكل ةهجاولل (ACL) لوصول| يف مكحتل| ةمئاق ىل| جاتحت ،(DACL) .قلغملا/حوتفملا

## 4500/6500 ىلع DACL

ةينبلل لوصولا يف مكحتلا ةمئاق قيبطت متي 4500/6500، ةلسلسلا تالوحم يف متي .(DACL\_snoop) ةيساسألI ةينبلل لوصولI يف مكحتلI مئاوق عم (DACL) ةيساسألI ةمئاق كانه .انه (يصخشلا رتويبمكلا + فتاهلا) 6SG12.2.53 2sup 4500 ىلع لاثم ضرع (10) توصلل (VLAN (ةيرهاظلا ةيلحملا ةكبشلل ةلصفنم (ACL (لوصولا يف مكحت :(100) تانايبلاو

<#root>

brisk#

**show ip access-lists**

Extended IP access list

10 permit ip host

 **192.168.2.200**

 any 20 deny ip any any Extended IP access list

**acl\_snoop\_Gi2/3\_100**

10 permit ip host

**192.168.10.12**

 any 20 deny ip any any

:ةحيحصلا تالاخدإلا هب IPDT نأل ةددحم لوصولا يف مكحتلا مئاوق

<#root>

brisk#

**show ip device tracking all**

IP Device Tracking = Enabled IP Device Tracking Probe Count = 3 IP Device Tracking Probe Interval = 30 IP Device Tracking Probe Delay Interval = 0 --------------------------------------------------------------------- IP Address MAC Address Vlan Interface 5TATE

---------------------------------------------------------------------

**192.168.10.12** 

0007.5032.6941

**100**

GigabitEthernet2/3 ACTIVE

**192.168.2.200** 

000c.29d7.0617

**10**

GigabitEthernet2/3 ACTIVE

:نيوانعلا اهيلع قدصملا لمعلا تاسلج دكؤت

<#root>

brisk#

```
show authentication sessions int g2/3
            Interface:  GigabitEthernet2/3
          MAC Address:  000c.29d7.0617
                        IP Address: 
192.168.2.200
                           User-Name:  00-0C-29-D7-06-17
                                  Status:  Authz Success
                                  Domain:  VOICE
               Oper host mode:  multi-auth
           Oper control dir:  both
                  Authorized By:  Authentication Server
                      Vlan Policy:  N/A
             Session timeout:  N/A
                    Idle timeout:  N/A
         Common Session ID:  0A3043450000003003258E0C
             Acct Session ID:  0x00000034
                                 Handle:  0x54000030
Runnable methods list:
               Method   State
        mab Authc Success
               dot1x    Not run
----------------------------------------
                          Interface:  GigabitEthernet2/3
                      MAC Address:  0007.5032.6941
                        IP Address: 
192.168.10.12
                           User-Name:  00-07-50-32-69-41
                                 Status:  Authz Success
                                 Domain:  DATA
       Oper host mode:  multi-auth
     Oper control dir:  both
                  Authorized By:  Authentication Server
                      Vlan Policy:  N/A
             Session timeout:  N/A
                    Idle timeout:  N/A
         Common Session ID:  0A3043450000002E031D1DB8
             Acct Session ID:  0x00000032
                                  Handle:  0x4A00002E
Runnable methods list:
               Method   State
        mab Authc Success
```
ةمئاق نكلو ،Echo ICMP لوكوتوربل فتاهلاو رتويبمكلا نم لك بيجتسي ،ةلحرملا هذه يف :طقف مدقت ةهجاولل (ACL (لوصولا يف مكحتلا

<#root>

dot1x Not run

brisk#show ip access-lists interface g2/3 permit ip host **192.168.10.12** any

فتاهلل (DACL) ةيساسألا ةينبلل لوصولا يف مكحتلا ةمئاق عفد مت دق هنأل ارظن ؟اذامل يف مكحتلا ةمئاق مادختسإ متي ،يصخشلا رتويبمكلل ةبسنلاب .(10.12.168.10.12) طقف :حوتفملا عضولا عم ةهجاولل (ACL (لوصولا

<#root>

interface GigabitEthernet2/3 ip access-group all in authentication open

brisk#

```
show ip access-lists all
```
Extended IP access list all 10 permit ip any any (73 matches)

مكحتلا ةمئاق عاجرإ متي نكلو ،فتاهلاو رتويبمكلا نم لكل snoop\_acl ءاشنإ متي ،راصتخاب ةمئاق رابتعإ متي ببسلا اذهلو .طقف فتاهلل (DACL (ذفنملاب ةصاخلا لوصولا يف .ةهجاولاب طابترإك هذه (ACL) لوصول ايف مكحتلI

## x802.1 ل MAC ناونع ةلاح

كلتب صاخلا ءارجإلا نكلو ايكيمانيد ربتعي MAC ناونع لظي ،x802.1 ةقداصم ءدب دنع :drop نوكي ةمزحلا

<#root>

bsns-3750-5#

**show authentication sessions**

Interface MAC Address Method Domain Status Session ID Gi1/0/1 **0007.5032.6941** dot1x UNKNOWN  **Running** 

C0A8000100000596479F4DCE

bsns-3750-5#

**show mac address-table interface g1/0/1**

Mac Address Table

-------------------------------------------

Vlan Mac Address Type Ports ---- ----------- -------- ----- 100  **0007.5032.6941 DYNAMIC Drop**

Total Mac Addresses for this criterion: 1

:ذفنملا مقر ريفوت متيو يكيتاتسإ نكاس MAC ناونع حبصي ،ةحجانلا ةقداصملا دعب

#### <#root>

bsns-3750-5#

**show authentication sessions**

Interface MAC Address Method Domain Status Session ID Gi1/0/1 **0007.5032.6941** mab VOICE **Authz Success** C0A8000100000596479F4DCE bsns-3750-5# **show mac address-table interface g1/0/1** Mac Address Table ------------------------------------------- Vlan Mac Address Type Ports ---- ----------- -------- ----- 100

**0007.5032.6941 STATIC Gi1/0/1**

.(تانايب/توص) ل|جم الك ل ةسلج all mab/dot1x ل حيحص اذه

اهحالصإو ءاطخألا فاشكتسا

.ددحملا كجمانرب ةصنمو رادصإل 802.1x نيوكت ليلد أرقت نأ ركذت

:رماوألا هذه نم تاجرخملا ريفوتب مقف ،ةينفلا ةدعاسملا زكرم ةلاح حتفب تمق اذإ

- show tech
- <xx <ةقداصملا لمع ةسلج ةهجاو ليصافت راهظإ •
- show mac address-table interface <xx>

:طبضي اذهو ضبق ىلع طبر ءانيم نيتماعد نيب ةحسف عمجي نأ ديج اضيأ وه

- رطقلا فصن ءاطخأ حيحصت •
- debug epm all
- لكلا ةقداصملا ءاطخأ حيحصت •
- debug dot1x all
- all> yy <ةقداصملا ةزيم ءاطخأ حيحصت •
- (ةبساحملاو ضيوفتلاو ةقداصملا) aaa ةقداصم ءاطخأ حيحصت •
- ليوخت debug aaa

## ةلص تاذ تامولعم

- [Catalyst تالوحم\) XE IOS Cisco نم SE3 رادصإلا ،X802.1 ةقداصملا تامدخ نيوكت ليلد](/content/en/us/td/docs/ios-xml/ios/sec_usr_8021x/configuration/xe-3se/3850/sec-user-8021x-xe-3se-3850-book/config-ieee-802x-pba.html) [3850\)](/content/en/us/td/docs/ios-xml/ios/sec_usr_8021x/configuration/xe-3se/3850/sec-user-8021x-xe-3se-3850-book/config-ieee-802x-pba.html)
- [ليلد نيوكت جمانربلا Catalyst 3750-X و Catalyst 3560-X Switch Software، Cisco IOS،](/content/en/us/td/docs/switches/lan/catalyst3750x_3560x/software/release/15-2_1_e/configuration/guide/scg3750x/sw8021x.html) [E\)1\(15.2 رادصإلا](/content/en/us/td/docs/switches/lan/catalyst3750x_3560x/software/release/15-2_1_e/configuration/guide/scg3750x/sw8021x.html)
- [SE\)1\(15.0 رادصإلا ،Software X3560- و X3750- Catalyst جمانربلا نيوكت ليلد](/content/en/us/td/docs/switches/lan/catalyst3750x_3560x/software/release/15-0_1_se/configuration/guide/3750xcg/sw8021x.html) •
- [SE\)52\(12.2 رادصإلا ،Software 3560 Catalyst جمانربلا نيوكت ليلد](http://www.cisco.com/en/US/docs/switches/lan/catalyst3560/software/release/12.2_52_se/configuration/guide/swdhcp82.html) •
- [Systems Cisco تادنتسملاو ينقتلا معدلا](http://www.cisco.com/cisco/web/support/index.html?referring_site=bodynav) •

ةمجرتلا هذه لوح

ةيل المادة الله من الناساب دنت ساب دنت مادينين تان تون تان ال ملابات أولان أعيمته من معت $\cup$  معدد عامل من من نيمدخت في ميدان أول العامل م امك ققيقا الأفال المعان المعالم في الأقال في الأفاق التي توكير المالم الما Cisco يلخت .فرتحم مجرتم اهمدقي يتلا ةيفارتحالا ةمجرتلا عم لاحلا وه ىل| اًمئاد عوجرلاب يصوُتو تامجرتلl مذه ققد نع امتيلوئسم Systems ارامستناء انالانهاني إنهاني للسابلة طربة متوقيا.